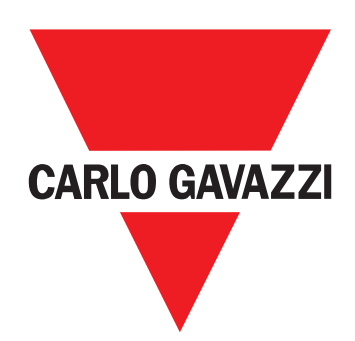

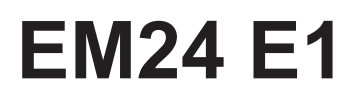

Trefas energianalysator

**ANVÄNDARMANUAL**

# **Innehåll**

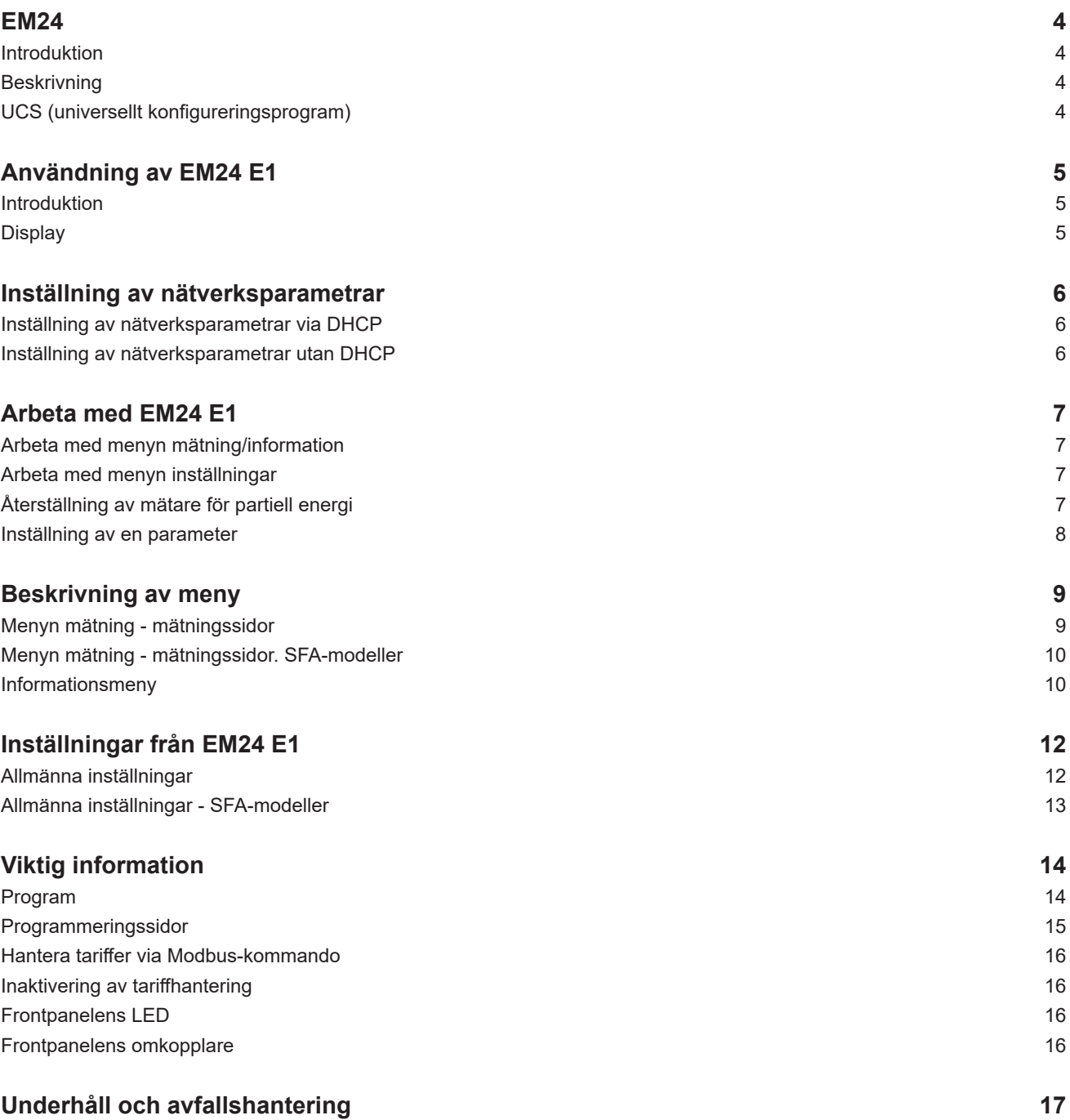

### **Immateriella rättigheter**

Copyright © 2018, CARLO GAVAZZI Controls SpA

Med ensamrätt i alla länder.

CARLO GAVAZZI Controls SpA förbehåller sig rätten att göra ändringar och förbättringar i relationsdokumentationen utan någon förvarning.

### **Säkerhetsmeddelanden**

Följande avsnitt beskriver de varningar i detta dokument som är relaterade till användarens och apparatens säkerhet:

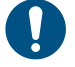

*OBSERVERA! markerar skyldigheter, som om de inte iakttas kan orsaka skador på apparaten.*

**VARNING! Markerar en riskabel situation, som om den inte undviks, kan orsaka dataförluster.**

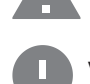

**VIKTIGT:** tillhandahåller viktig information om slutförande av uppgiften som inte bör ignoreras.

#### **Allmänna varningar**

Manualen är en integrerad del av produkten och ska följa med den under hela dess livslängd. Den ska användas vid alla konfigurerings-, användnings- och underhållstillfällen. Av detta skäl ska den alltid finnas tillgänglig för användaren.

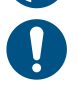

*OBS!: ingen obehörig person får öppna analysatorn. Denna åtgärd är exklusivt förbehållen teknisk servicepersonal hos CARLO GAVAZZI.*

*Om instrumentet används på ett sätt som tillverkaren inte har angivit kan skyddet försämras.*

#### **Service och garanti**

Kontakta en CARLO GAVAZZI-filial eller återförsäljare i ditt land, i händelse av felfunktion, fel eller för att begära information. Montering och användning av analysatorn på något annat sätt än vad som anges i de medföljande anvisningarna upphäver garantin.

#### **Nedladdning**

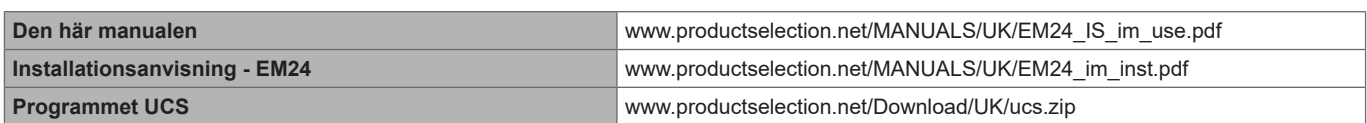

# <span id="page-3-0"></span>**EM24**

### **Introduktion**

EM24 är en trefas energianalysator för DIN-skenemontage, med joystick för konfiguration, omkopplare på frontpanelen och LCD-display. Modellerna för direktanslutning (AV2, AV9) möjliggör mätning upp till 65 A, modellerna med strömtransformatoranslutning (AV5, AV6) möjliggör mätning upp till 34 875 A med strömtransformatorer (5 A sekundär utgång).

Funktionen DHCP kan göra driftsättningen snabbare och alla konfigurationsparametrarna kan ställas in via UCS.

### **Beskrivning**

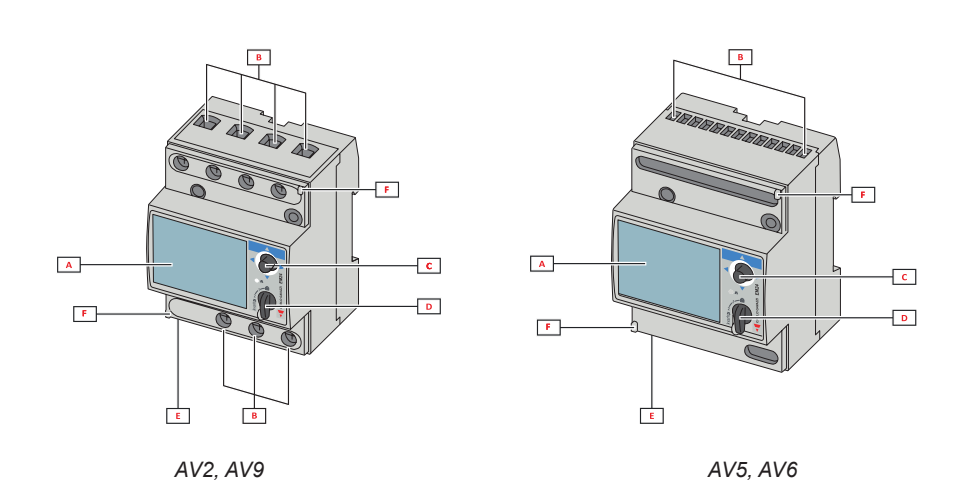

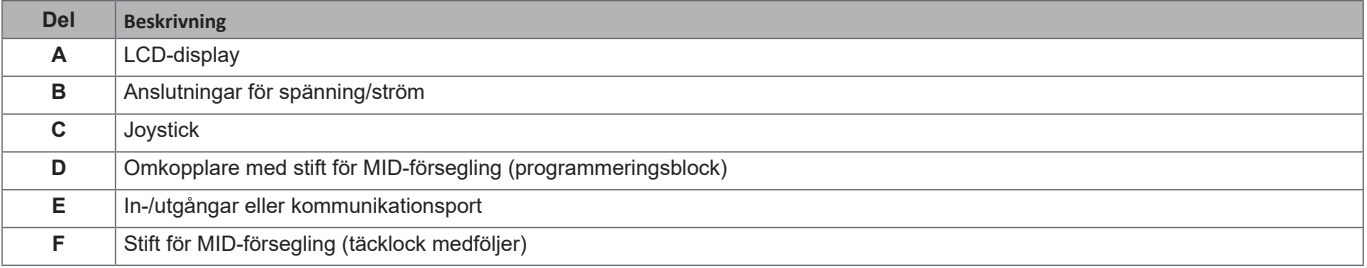

### **UCS (universellt konfigureringsprogram)**

UCS för stationära datorer finns tillgängligt för kostnadsfri nedladdning. Det kan anslutas till EM24 via Ethernet (Modbus TCP/IP) .

- Med UCS kan du göra följande: • konfigurera EM24 (online eller offline)
	- Visa systemets status för diagnostik och kontroll av konfiguration

# <span id="page-4-0"></span>**Användning av EM24 E1**

## **Introduktion**

EM24 är uppdelad i två menyer:

- En meny för mätning och information: sidor som används för att visa mätningssidorna, information som berör de programmerade parametrarna och instrumentets firmware-version
- En meny för inställningar: sidor som används för att ställa in parametrar

### **Display**

Displayen är uppdelad i tre rader.

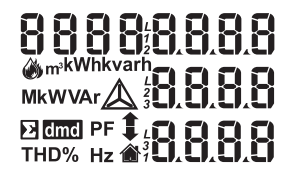

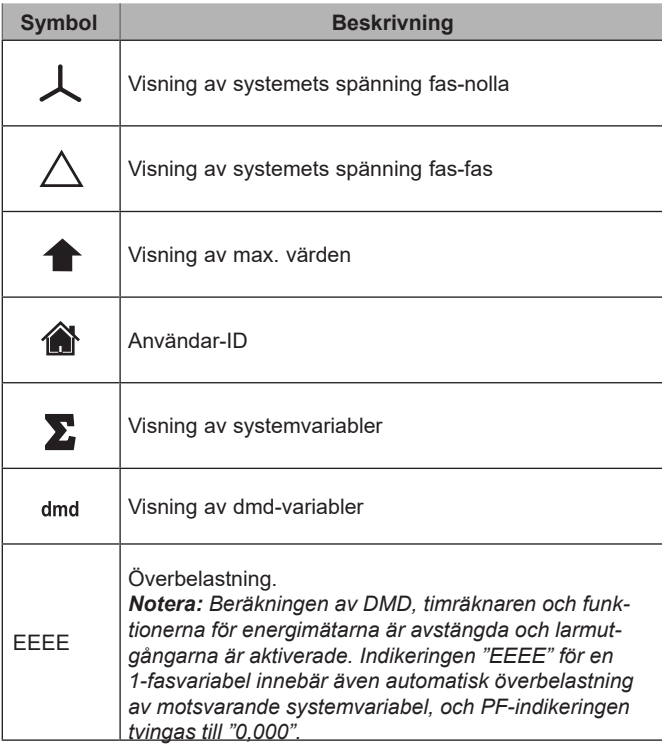

# <span id="page-5-0"></span>**Inställning av nätverksparametrar**

# **Inställning av nätverksparametrar via DHCP**

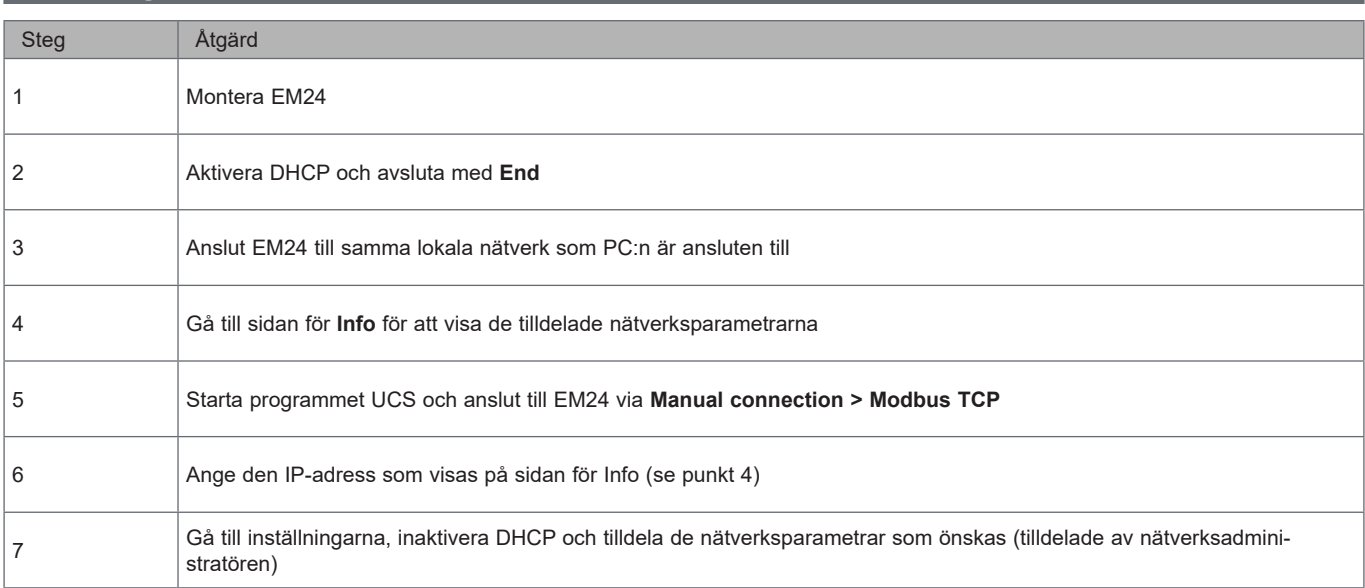

# **Inställning av nätverksparametrar utan DHCP**

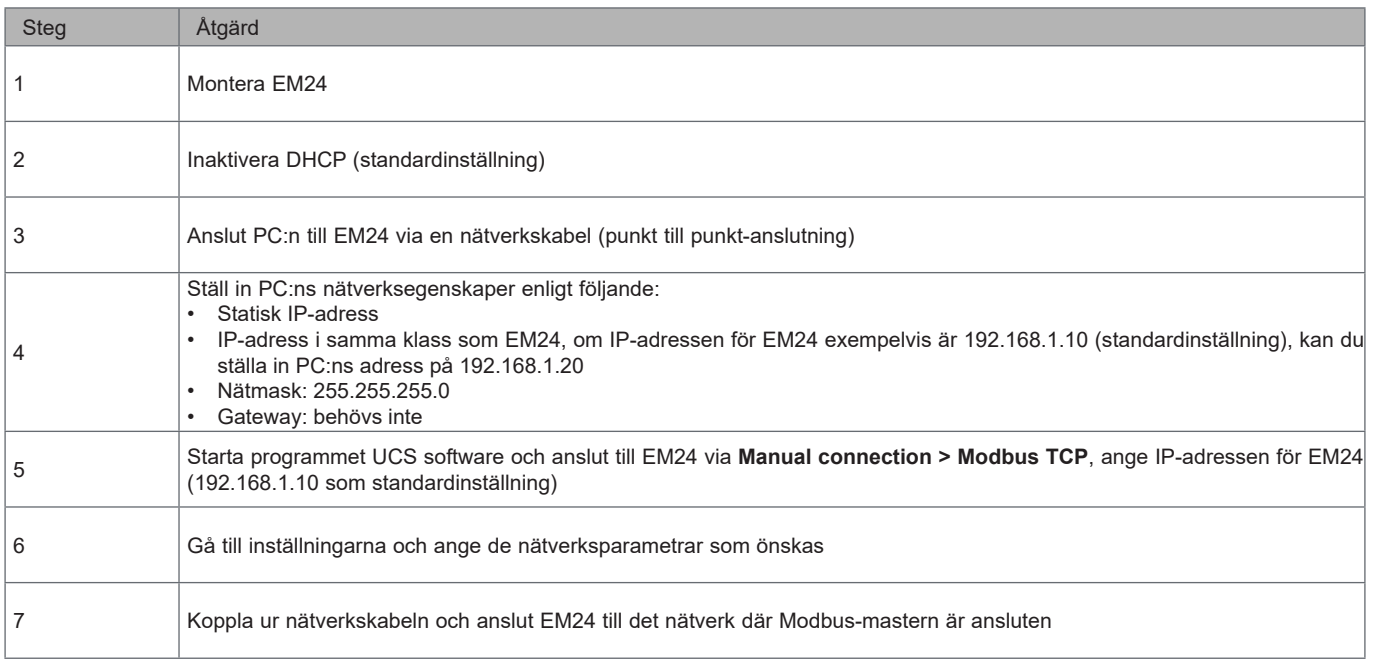

# <span id="page-6-0"></span>**Arbeta med EM24 E1**

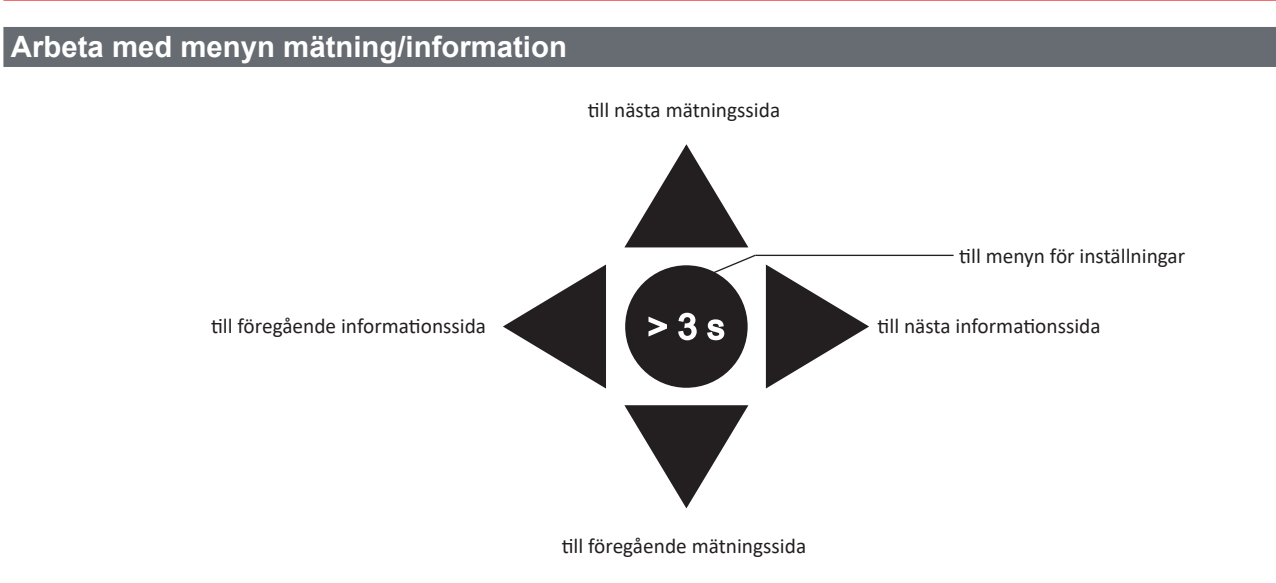

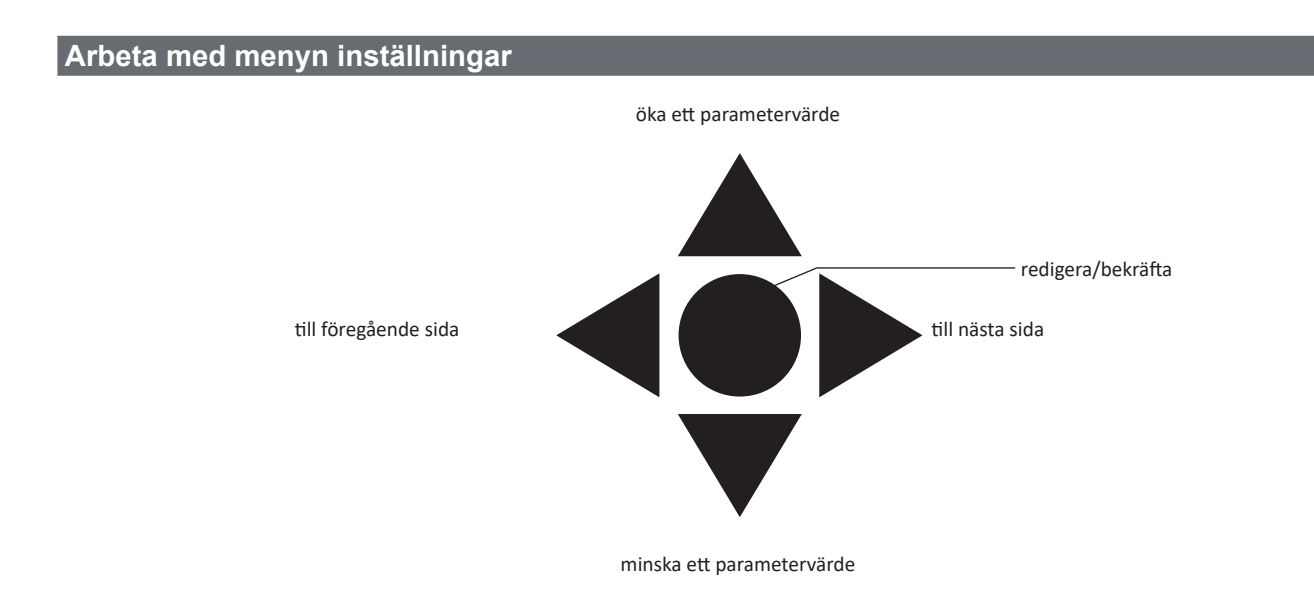

## **Återställning av mätare för partiell energi**

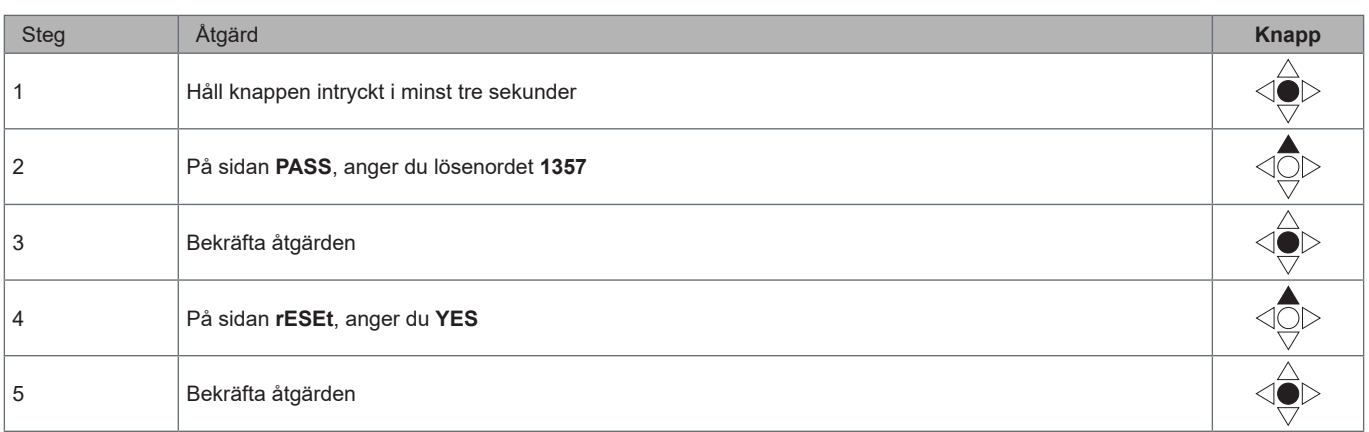

<span id="page-7-0"></span>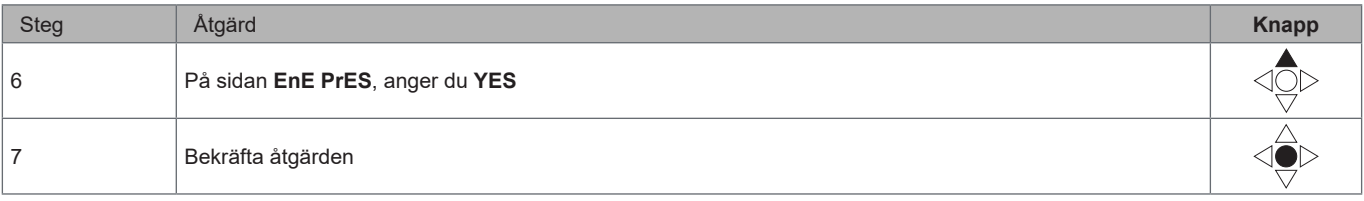

# **Inställning av en parameter**

Exempel på metod: hur man ställer in **Ct rAtio**=20 och sparar ändringarna.

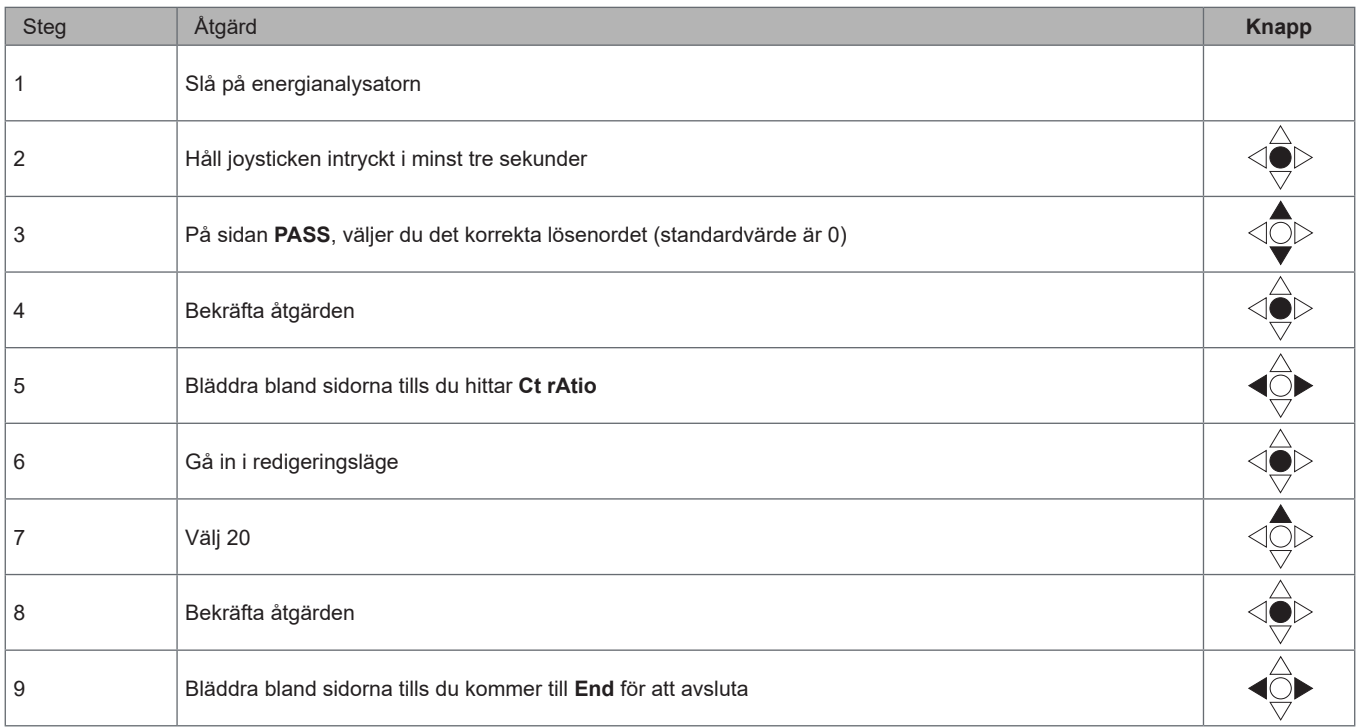

# <span id="page-8-0"></span>**Beskrivning av meny**

## **Menyn mätning - mätningssidor**

De sidor som visas beror på den inställda tillämpningen.

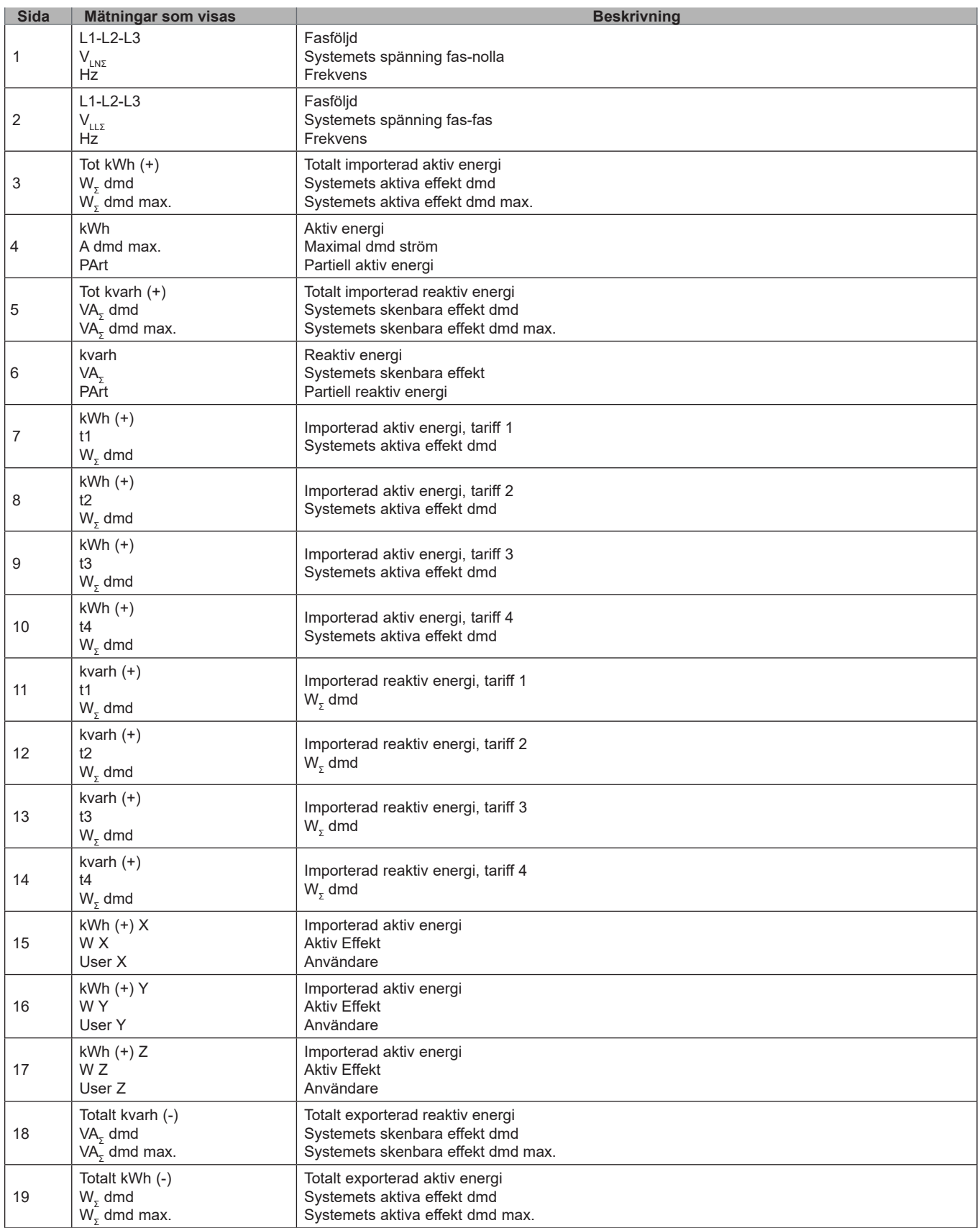

<span id="page-9-0"></span>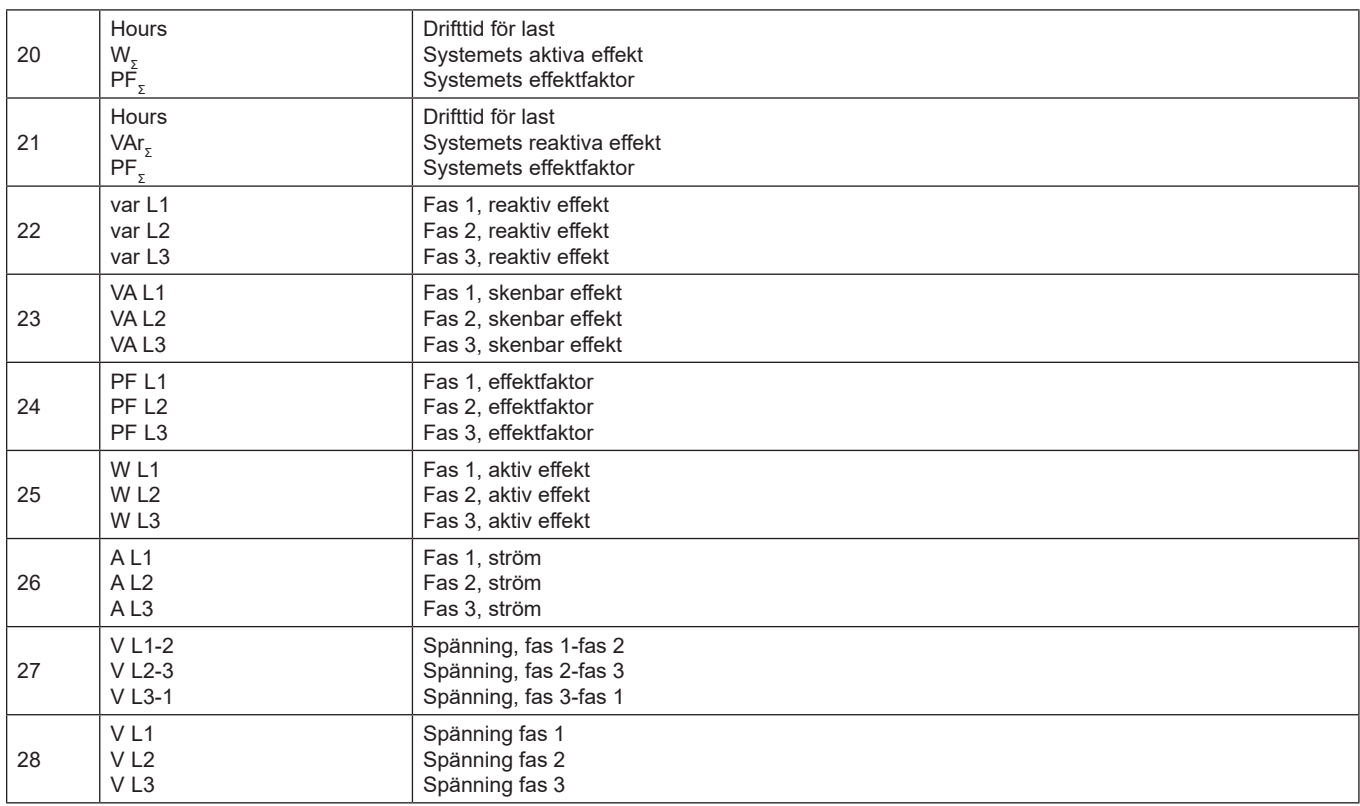

## **Menyn mätning - mätningssidor. SFA-modeller**

De sidor som visas beror på den inställda tillämpningen.

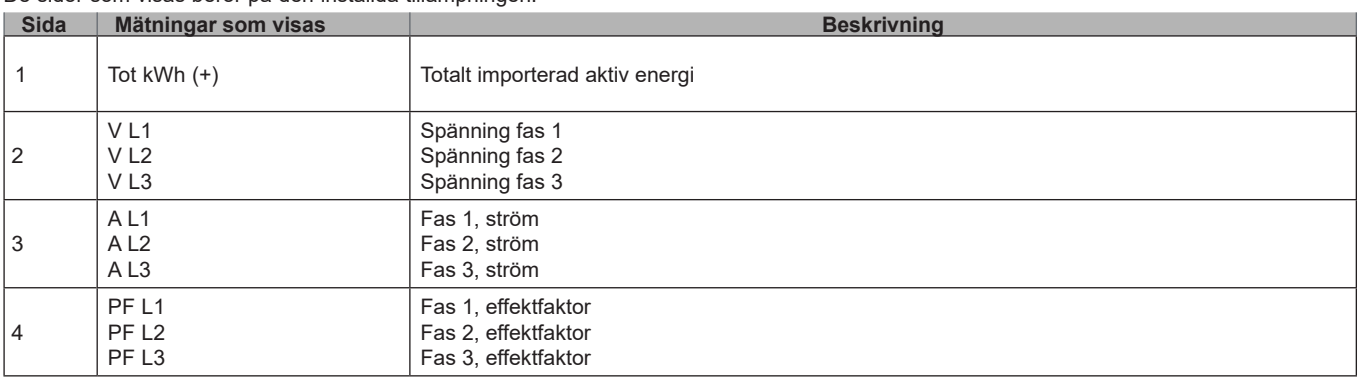

**Obs!** *I programmeringsläge lagras den senast visade sidan.*

# **Informationsmeny**

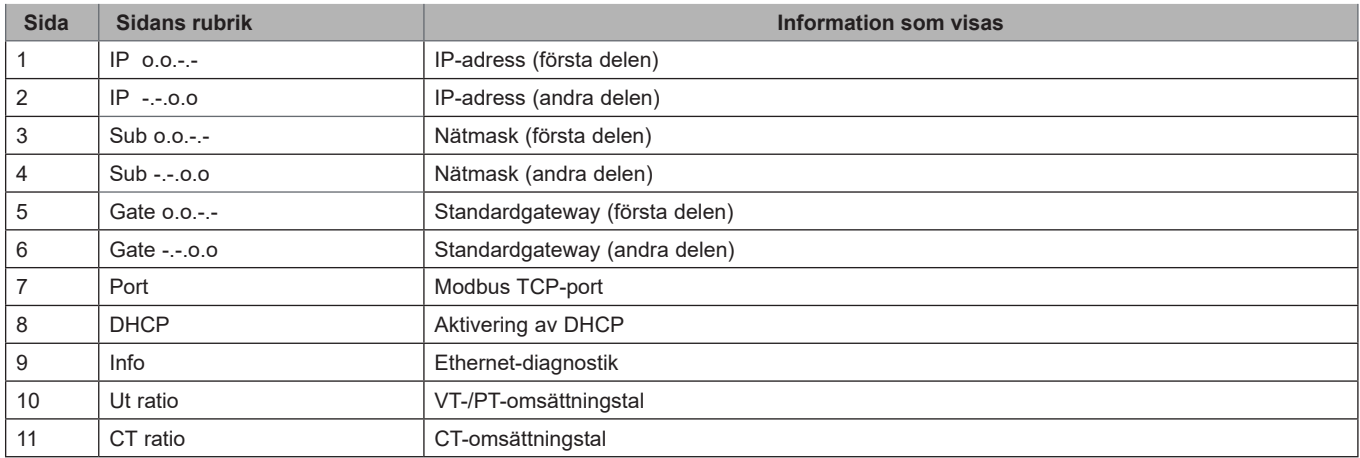

### **Användning av EM24 E1**

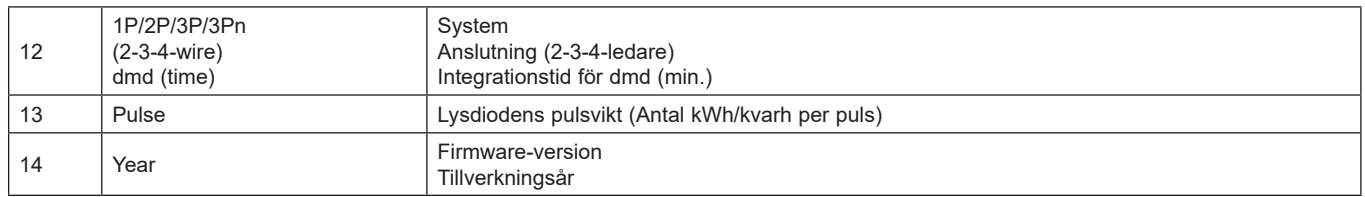

*Obs! i SFA-modeller är inte sidan 12 tillgänglig.*

# <span id="page-11-0"></span>**Inställningar från EM24 E1**

## **Allmänna inställningar**

De tillgängliga inställningarna beror på den inställda tillämpningen.

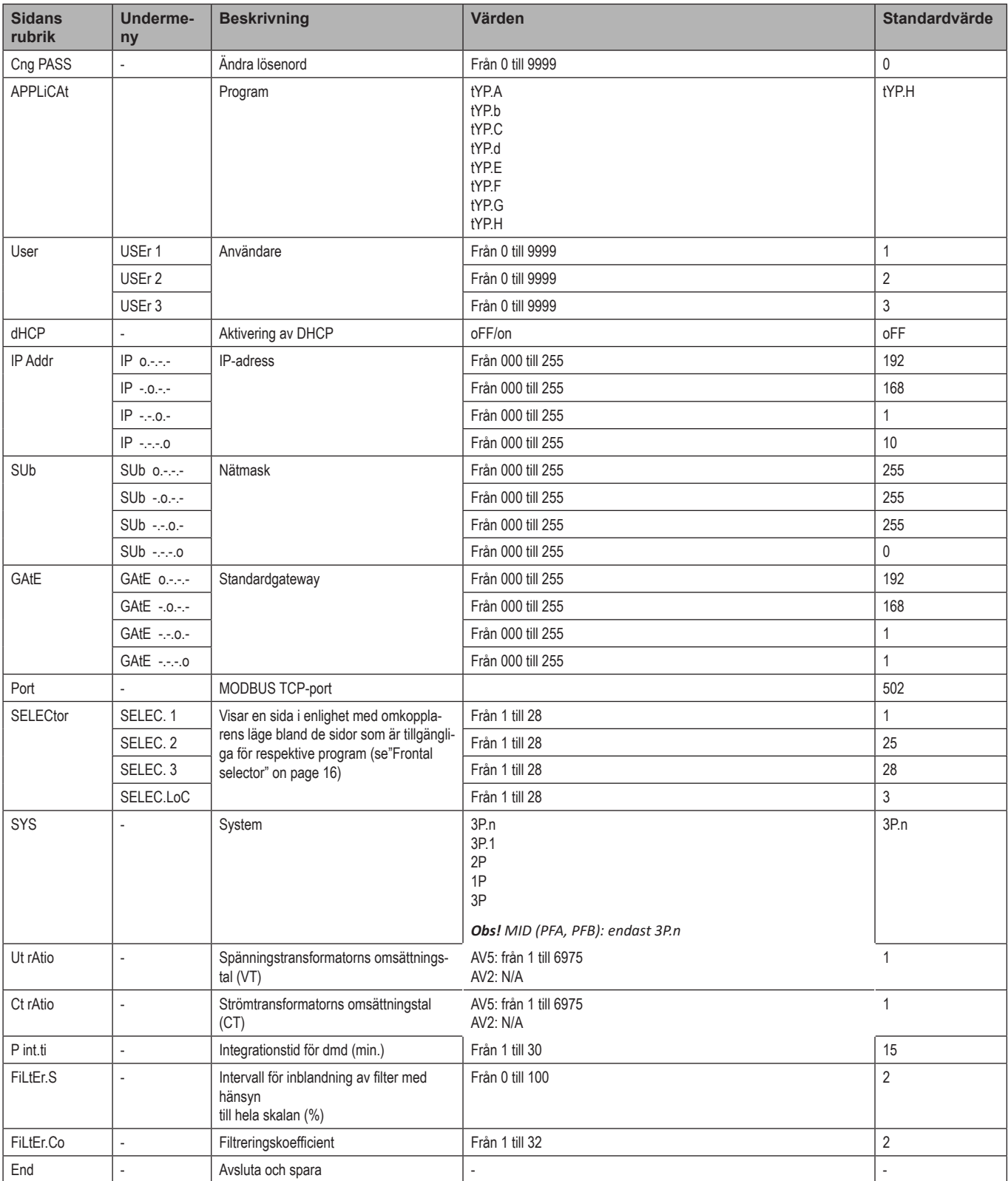

*Obs!* **Ut rAtio** *är tillgänglig för kompatibilitet med andra modeller, även om modellen AV5 är avsedd för användning med spänningstransformatorer. Den ska därför ställas på 1.*

## <span id="page-12-0"></span>**Allmänna inställningar - SFA-modeller**

De tillgängliga inställningarna beror på den inställda tillämpningen.

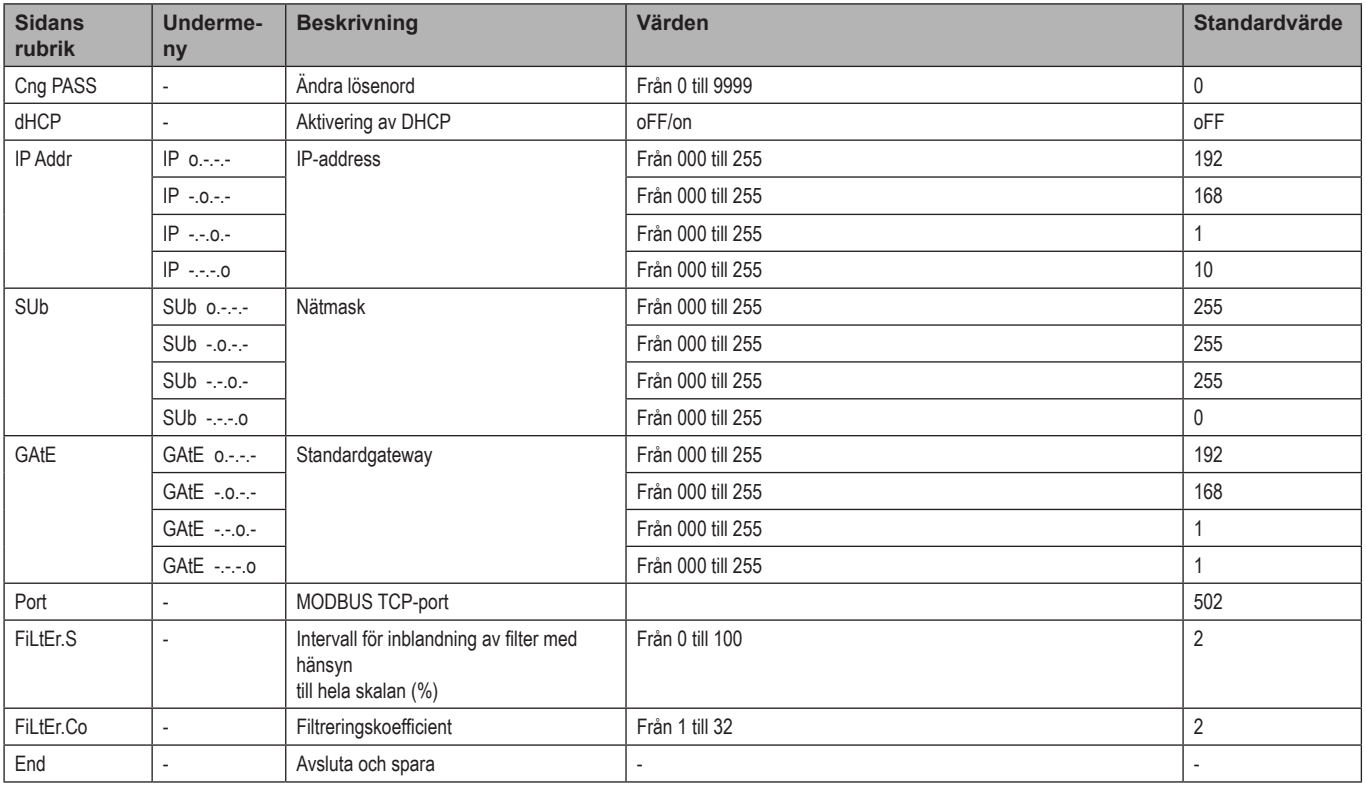

# <span id="page-13-0"></span>**Viktig information**

# **Hantering av mätningar**

**Program**

*Obs! om ett program med enkel anslutningsfunktion har valts för beräkning av den aktiva energin, är effekten alltid integrerad, både för importerad och exporterad effekt. Strömriktningen påverkar inte mätningen. Om ett program utan enkel anslutningsfunktion är valt, är både importerad och exporterad aktiv effekt tillgängliga.*

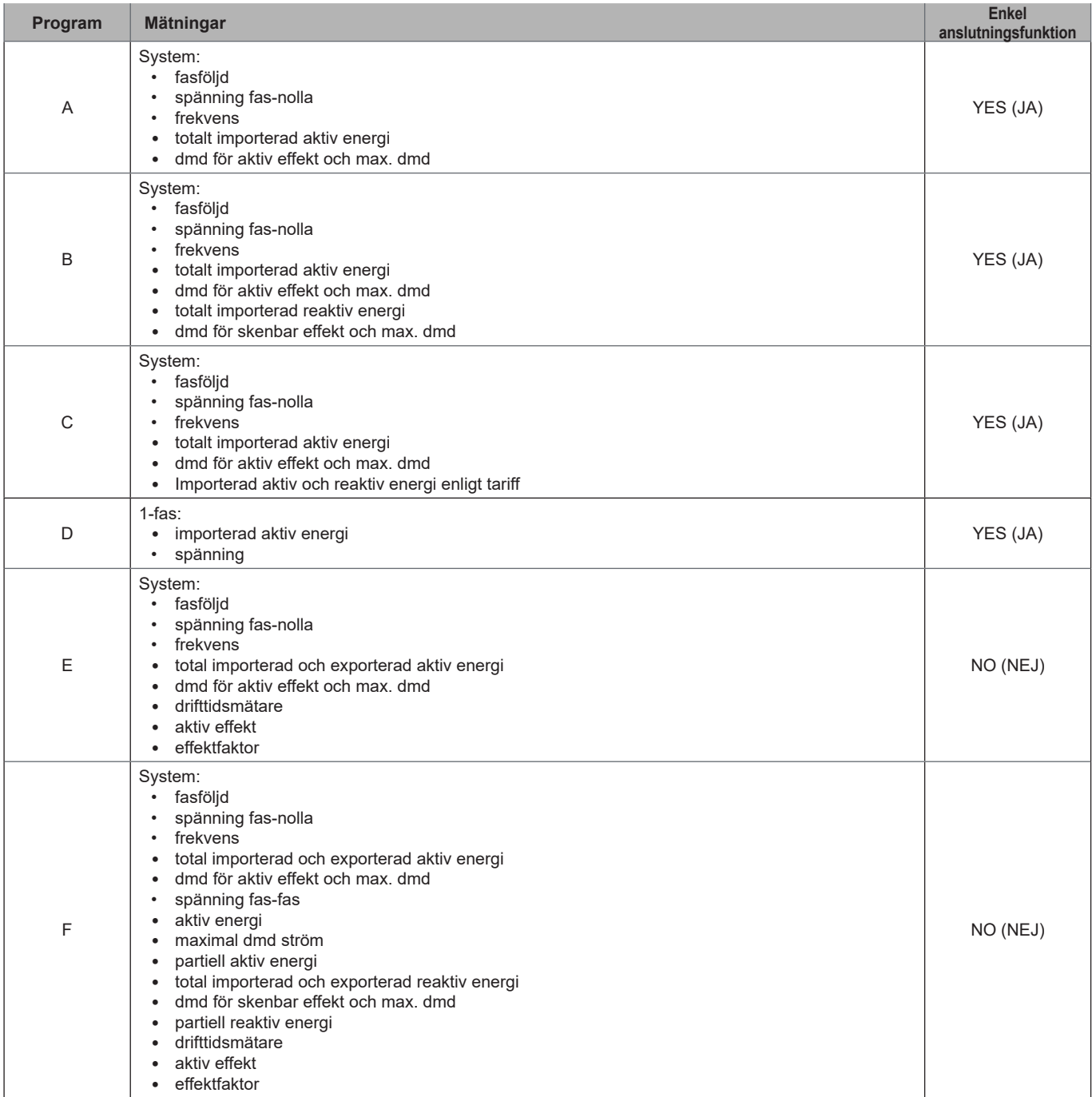

<span id="page-14-0"></span>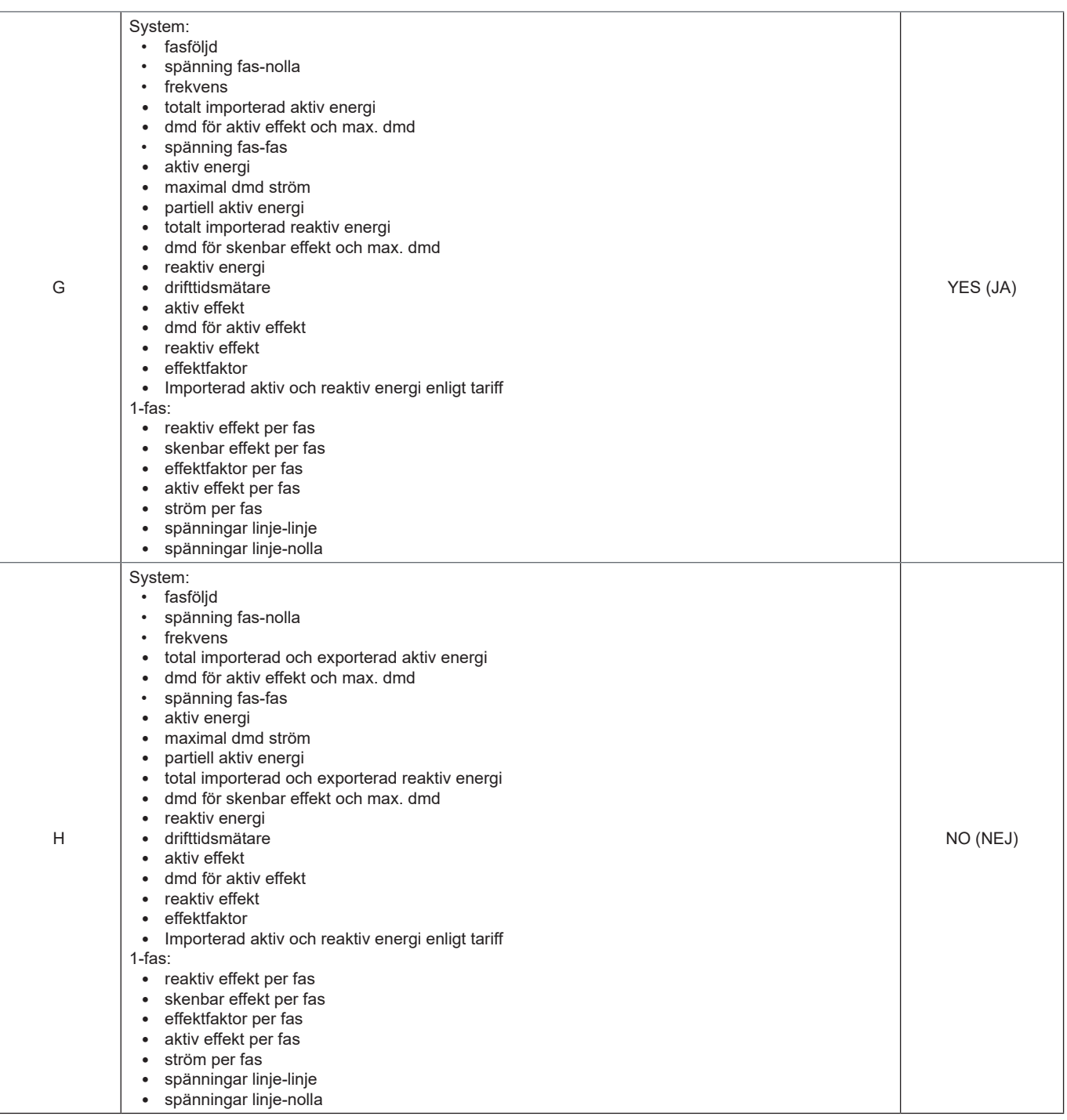

## **Programmeringssidor**

Följande tabell visar vilka programmeringssidor som är tillgängliga för respektive program

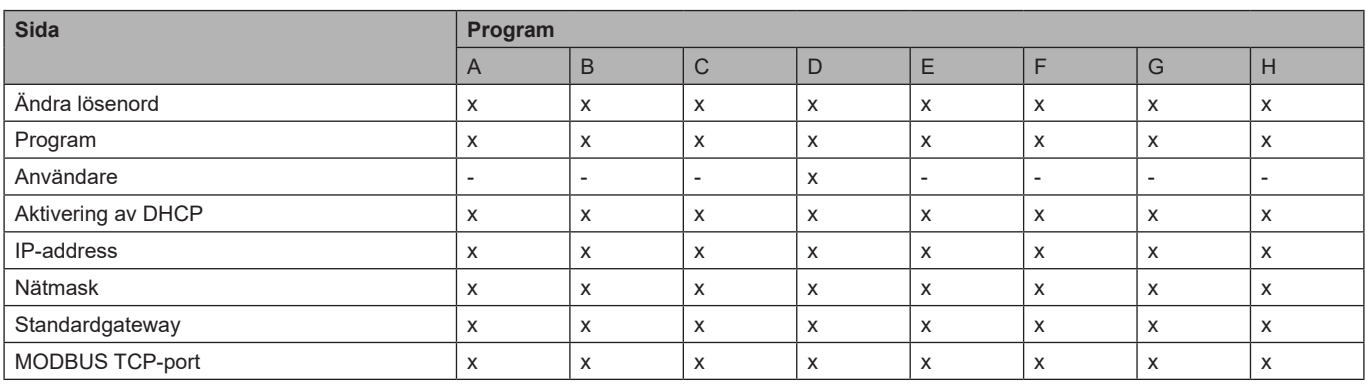

<span id="page-15-0"></span>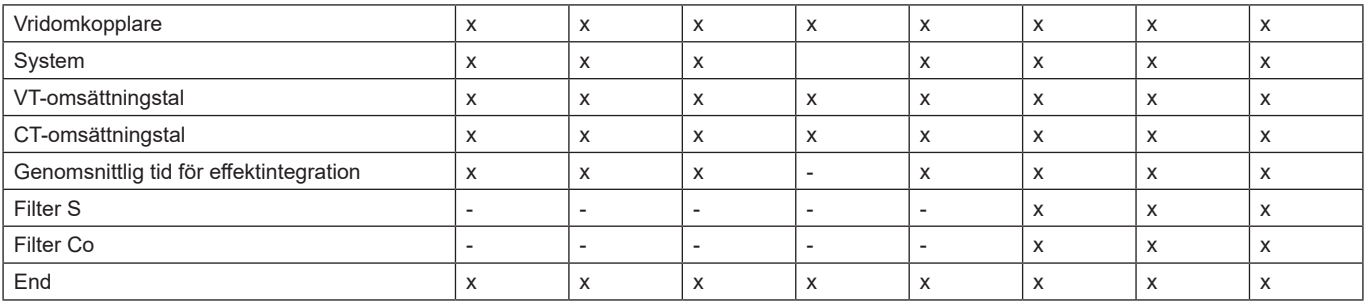

# **Tariffhantering**

### **Hantera tariffer via Modbus-kommando**

Ändra tariffen genom att ange ett värde som motsvarar den aktuella tariffen i enlighet med följande tabell i register **1201Fh**:

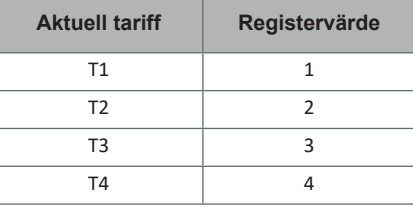

*Obs! Hantering av tariffer är inte tillgängligt i SFA-modeller*

#### **Inaktivering av tariffhantering**

Ställ in tariffhantering som inaktiverat eller ange 0 (standardvärde) i registret **1201Fh**.

# **Frontpanelens LED och omkopplare**

### **Frontpanelens LED**

Frontpanelens LED blinkar i proportion till den aktiva importerade energiförbrukningen när omkopplaren är i läge  $\triangle$  - 1 - 2, och i proportion till den reaktiva induktiva energiförbrukningen i läge **kvarh** . Alla typer av negativ (exporterad) energi hanteras inte av LED:en på frontpanelen.

### <span id="page-15-1"></span>**Frontpanelens omkopplare**

- **• Låst** läge: frontpanelens omkopplare förhindrar åtkomst till programmeringsläget
- **• 1, 2 kvarh** -läge: snabb åtkomst till mätningssidor. Respektive position är associerad med en mätningssida enligt följande tabell:

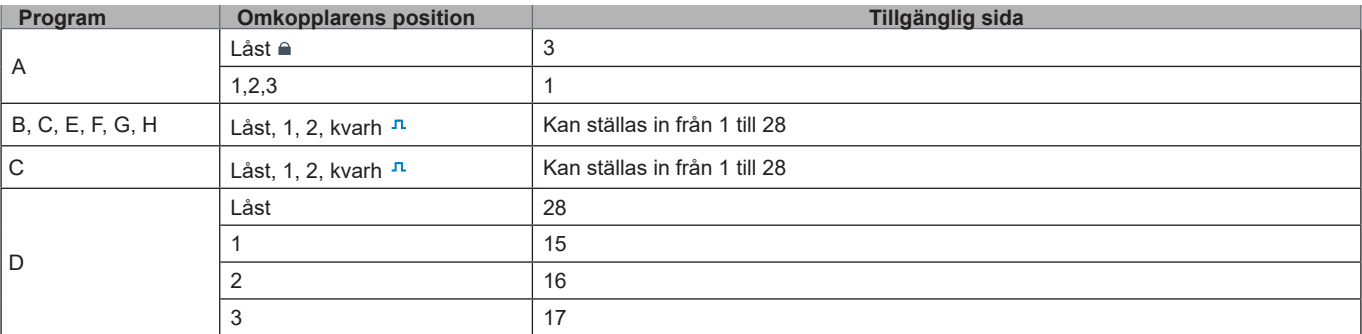

# <span id="page-16-0"></span>**Underhåll och avfallshantering**

#### **Rengöring**

Använd en lätt fuktad trasa för att rengöra displayen. Använd inte slipmedel eller lösningsmedel.

#### **Ansvar för avfallshantering**

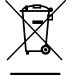

Produkten ska avfallshanteras vid särskilda återvinningscentraler enligt anvisningar från regering och/eller lokala myndigheter. Korrekt avfallshantering och återvinning bidrar till att förhindra potentiellt skadliga effekter på person och miljö.

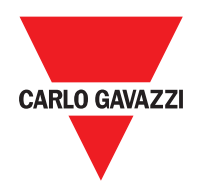

### **CARLO GAVAZZI Controls SpA**

via Safforze, 8 32100 Belluno (BL) Italy

www.gavazziautomation.com info@gavazzi-automation.com info: +39 0437 355811 fax: +39 0437 355880

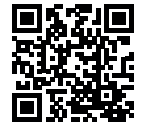

**EM24 E1** - Användarmanual 2018-06 | Copyright © 2018